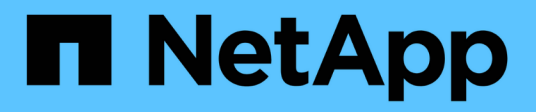

# **Gestionar buckets de Google Cloud Storage**

Google Cloud Storage

NetApp October 08, 2023

This PDF was generated from https://docs.netapp.com/es-es/bluexp-google-cloud-storage/task-add-gcpbucket.html on October 08, 2023. Always check docs.netapp.com for the latest.

# **Tabla de contenidos**

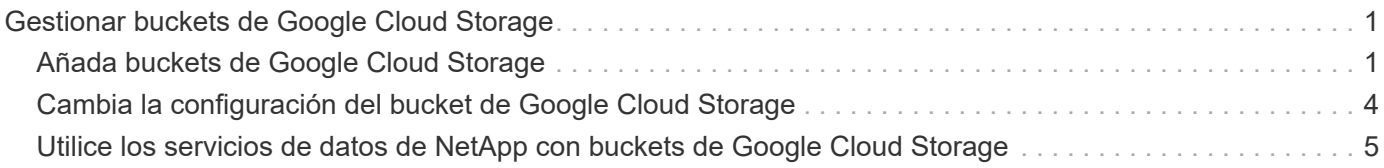

# <span id="page-2-0"></span>**Gestionar buckets de Google Cloud Storage**

# <span id="page-2-1"></span>**Añada buckets de Google Cloud Storage**

Cuando tu entorno de trabajo de Google Cloud Storage esté disponible en Canvas, puedes añadir bloques adicionales directamente desde BlueXP.

### **Pasos**

1. En Canvas, haz doble clic en el entorno de trabajo de Google Cloud Storage para ver la página de descripción general de los cubos de Google Cloud Storage y haz clic en **Agregar cubo**.

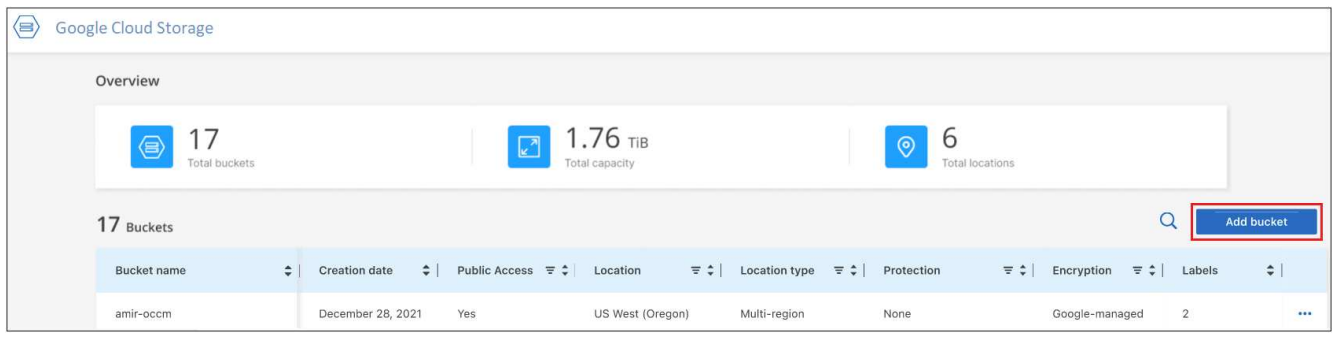

Se muestra la página *Add bucket*.

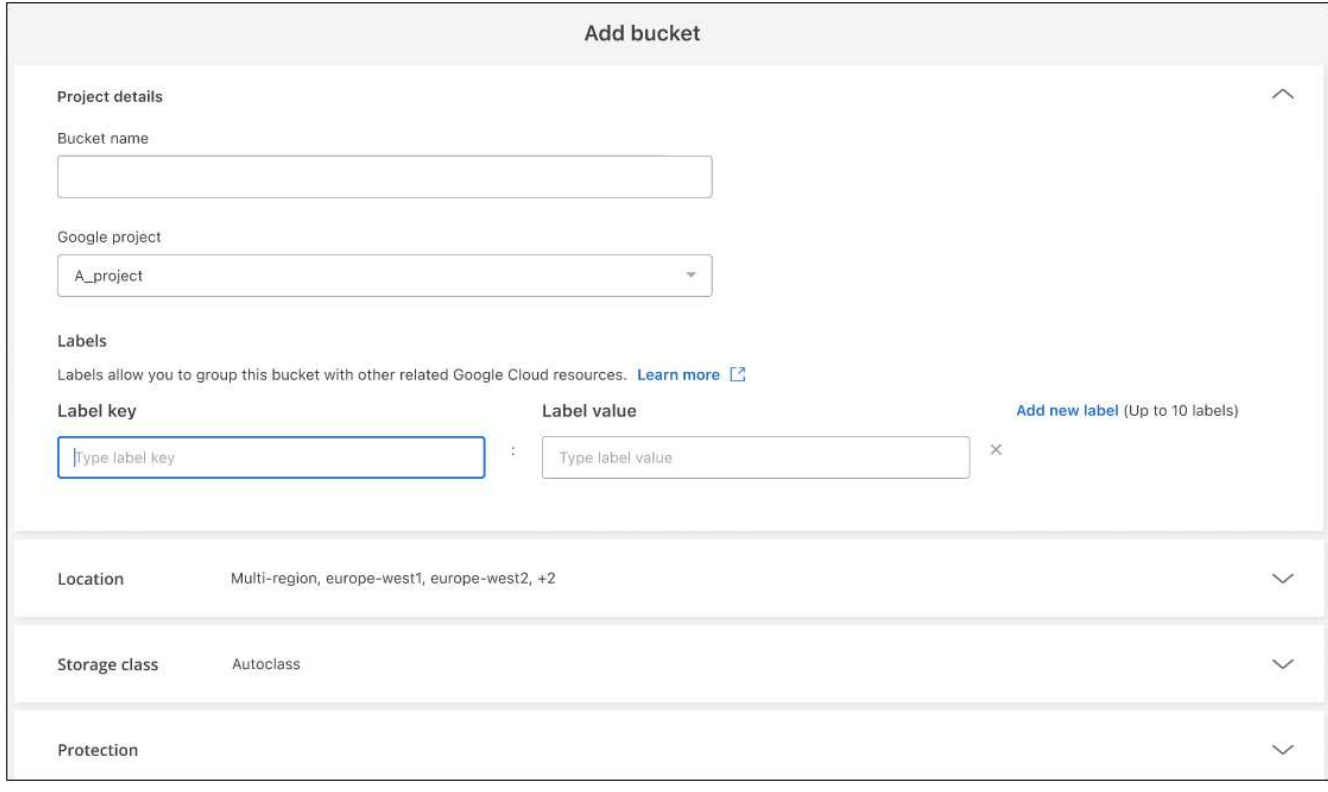

2. Introduzca la información necesaria en la sección *Detalles del proyecto*.

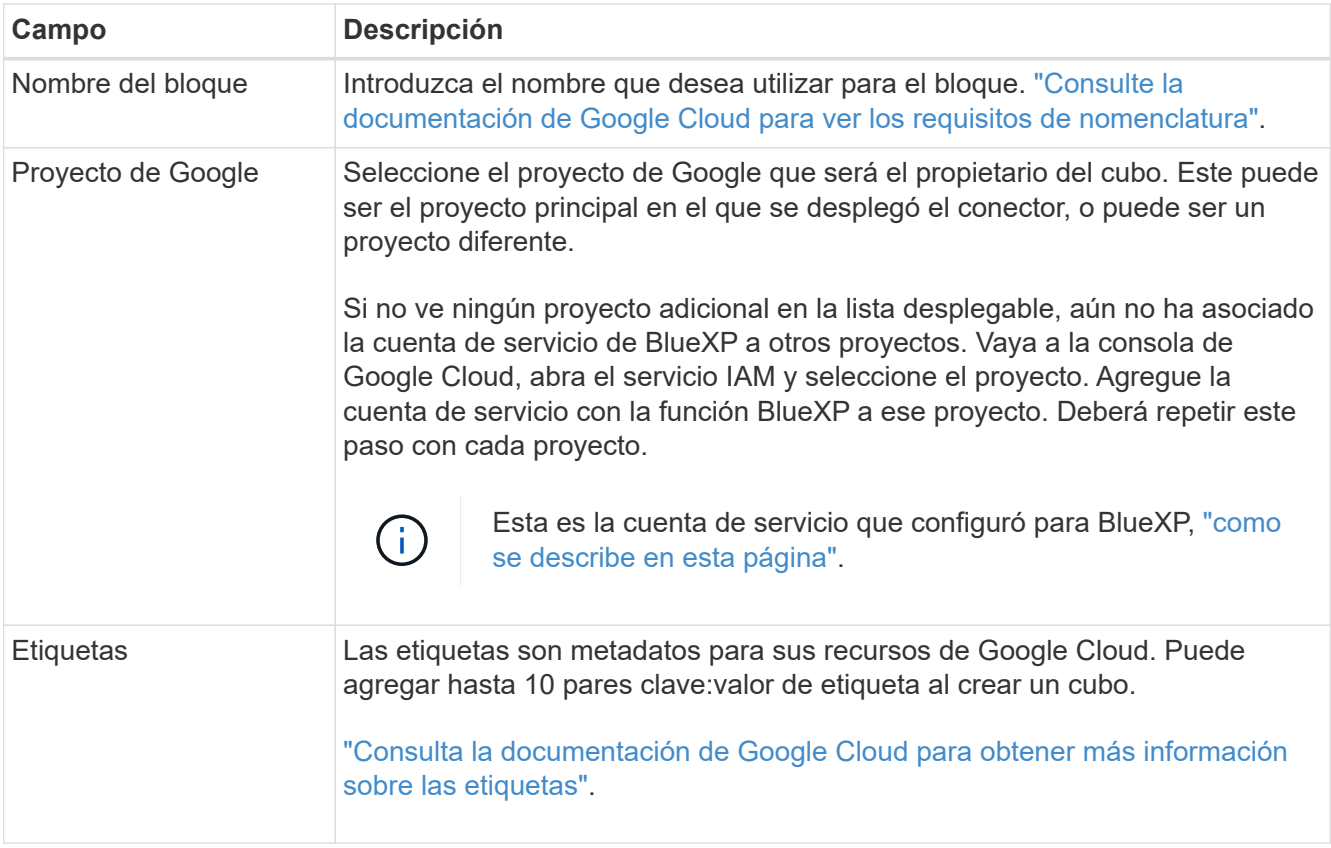

3. En la sección *Location*, seleccione el tipo de ubicación y la región (o regiones) donde se creará el cubo. Puede seleccionar entre tres tipos diferentes de ubicaciones.

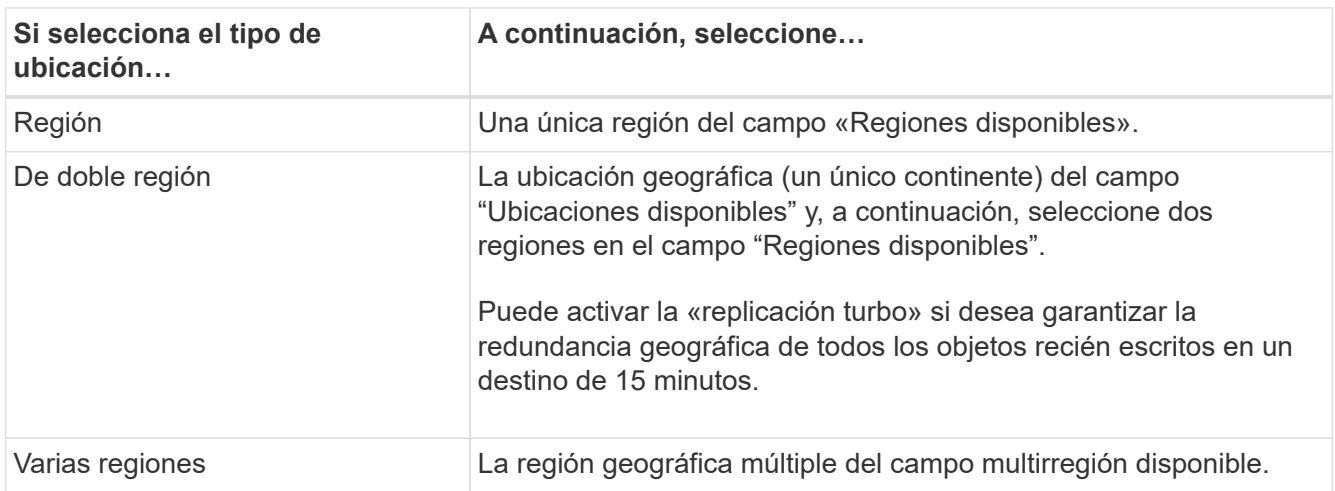

Tenga en cuenta que todos los datos de Cloud Storage son redundantes en al menos dos zonas dentro de al menos un lugar geográfico tan pronto como los cargue. ["Consulta la documentación de Google Cloud](https://cloud.google.com/storage/docs/locations) [para obtener más información sobre las ubicaciones de los cubos"](https://cloud.google.com/storage/docs/locations).

4. En la sección *Storage class*, seleccione la clase de almacenamiento que se utilizará para los objetos del depósito. Puede seleccionar entre cuatro clases de almacenamiento, o puede seleccionar *Autoclass* para que Google ajuste la clase según sea necesario.

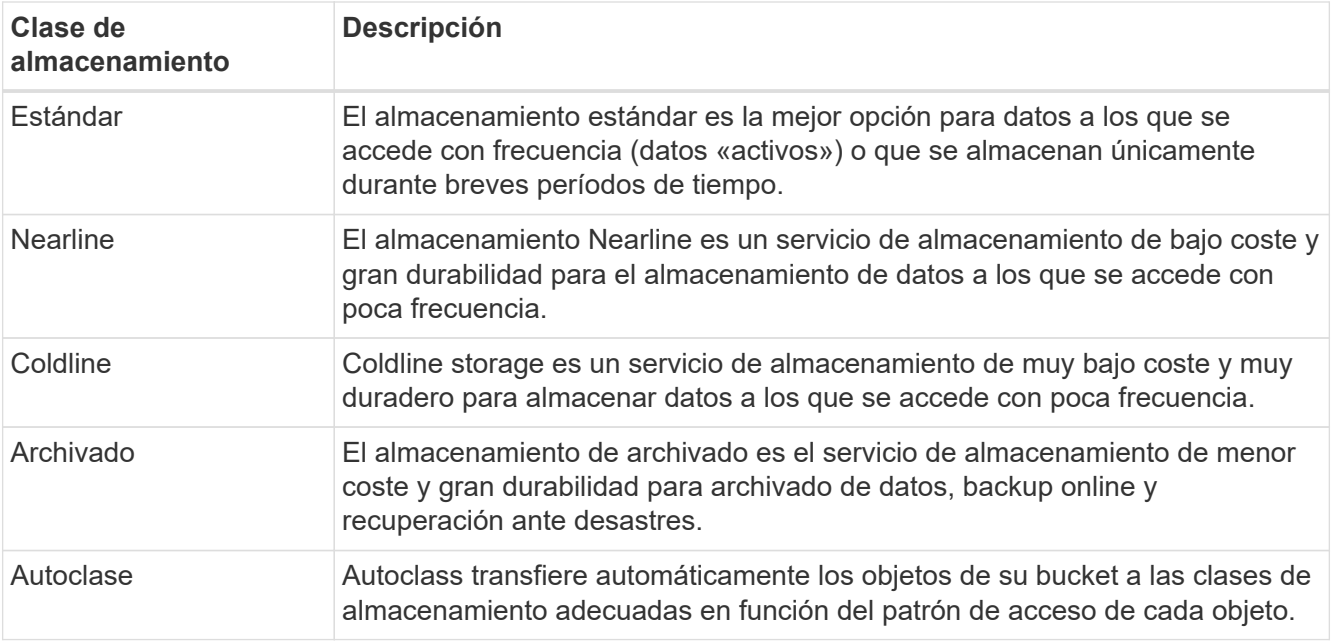

Los costos y las tarifas de recuperación son diferentes para cada clase de almacenamiento. ["Consulte la](https://cloud.google.com/storage/docs/storage-classes) [documentación de Google Cloud para obtener más información sobre las clases de almacenamiento".](https://cloud.google.com/storage/docs/storage-classes)

5. En la sección *Protection*, elija si desea usar alguna herramienta de protección de datos para proteger los objetos del depósito o cualquier configuración de cifrado de datos para proteger el acceso a los datos.

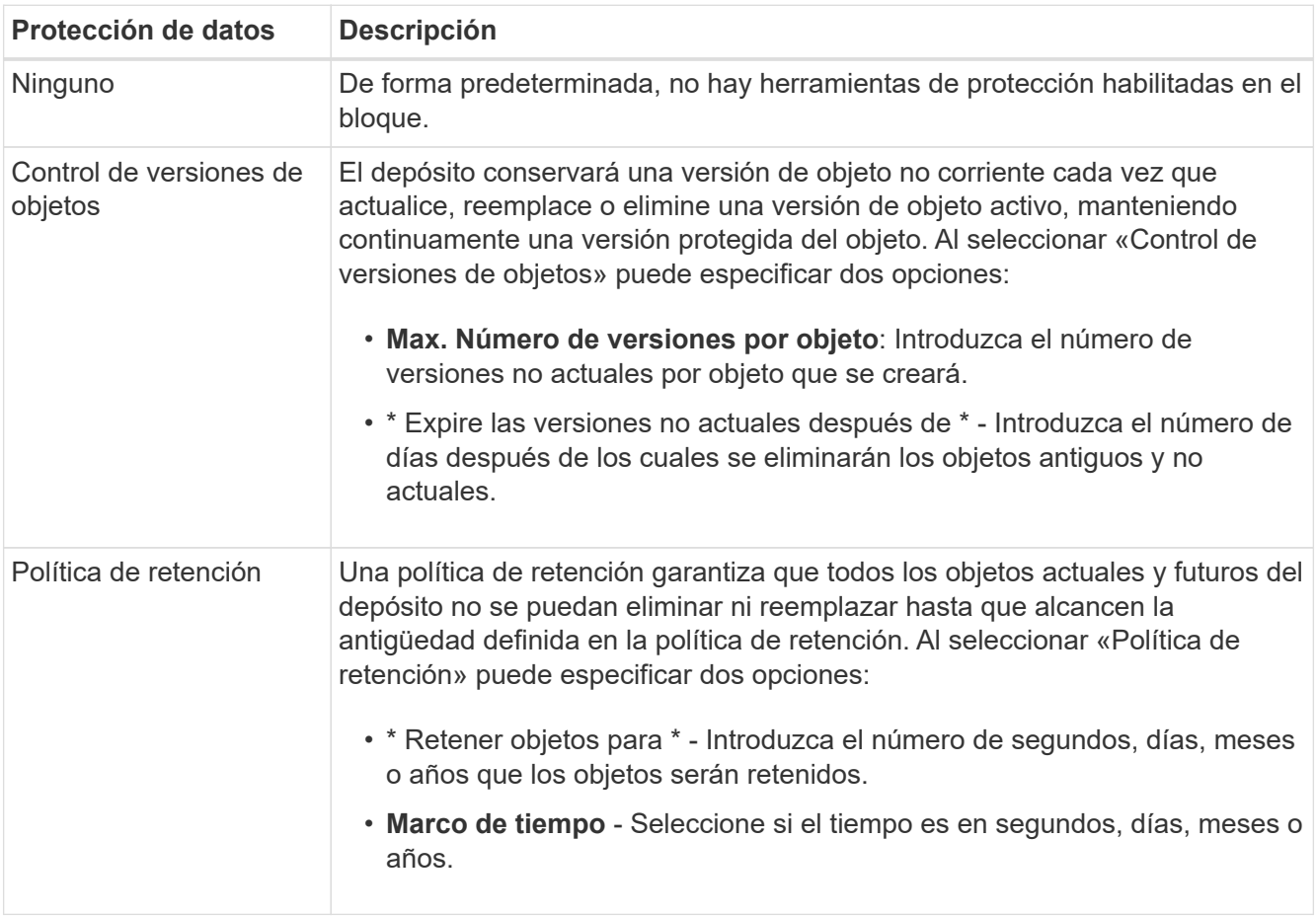

Las herramientas de protección de políticas de retención y control de versiones de objetos no se pueden

habilitar al mismo tiempo. Consulte la documentación de Google Cloud para ["más información sobre el](https://cloud.google.com/storage/docs/object-versioning) [control de versiones de objetos"](https://cloud.google.com/storage/docs/object-versioning), y. ["más información sobre políticas de retención".](https://cloud.google.com/storage/docs/bucket-lock)

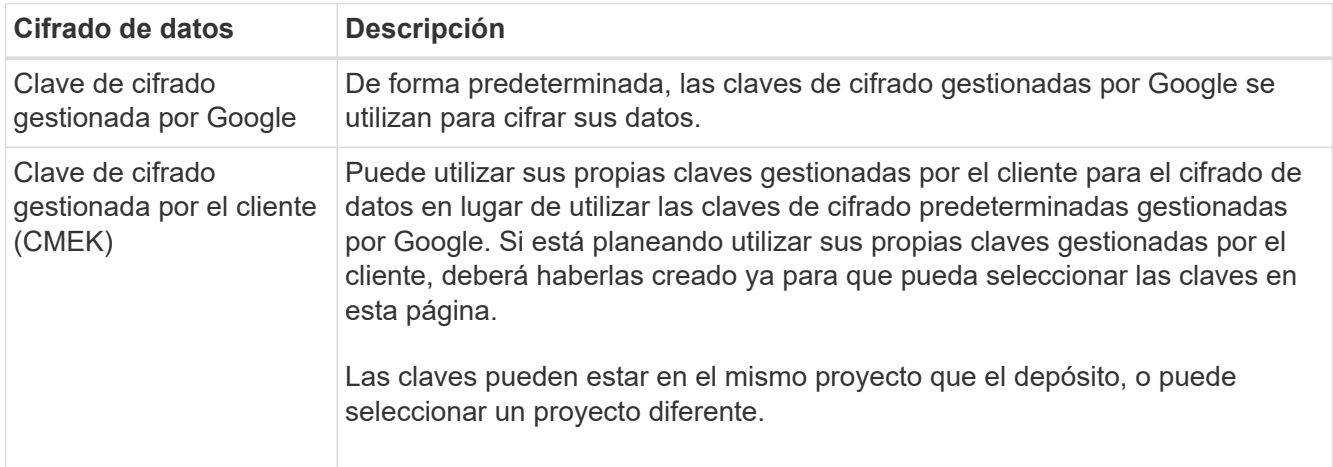

Consulte la documentación de Google Cloud para ["Más información sobre las claves de cifrado](https://cloud.google.com/storage/docs/encryption/default-keys) [gestionadas por Google"](https://cloud.google.com/storage/docs/encryption/default-keys), y. ["Más información sobre las claves de cifrado gestionadas por el cliente".](https://cloud.google.com/storage/docs/encryption/customer-managed-keys)

6. Haga clic en **Agregar** y se creará el cubo.

# <span id="page-5-0"></span>**Cambia la configuración del bucket de Google Cloud Storage**

Una vez que tu entorno de trabajo de Google Cloud Storage esté disponible en Canvas, puedes cambiar algunas propiedades de bucket directamente desde BlueXP.

Tenga en cuenta que no puede cambiar el nombre del depósito, el proyecto de Google ni la configuración de protección.

Las propiedades de bloque que puede cambiar incluyen:

- Clase de almacenamiento para todos los objetos futuros del cubo.
- Puede optar por agregar, editar y eliminar etiquetas a los objetos del depósito.
- Modo de replicación turbo: Solo si el depósito se encuentra en una ubicación de doble región.

Puede cambiar esta configuración de bloque directamente desde BlueXP haciendo clic en **...** > **Editar detalles del cubo** para un cubo.

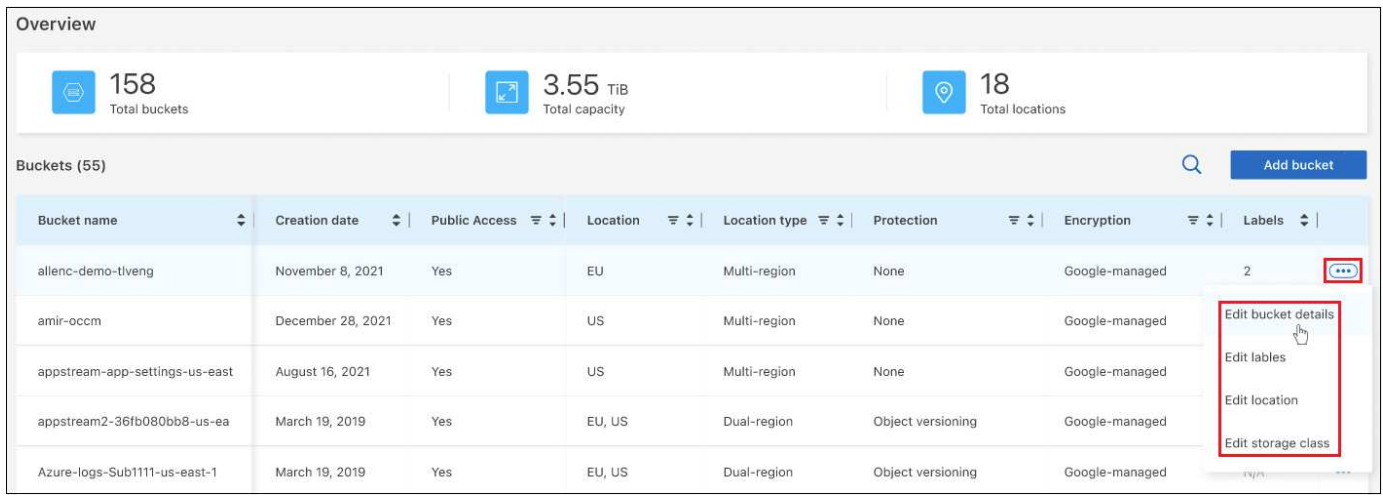

## **Cambie la clase de almacenamiento**

La sección Clase de almacenamiento permite realizar solo ciertos cambios:

- Si se seleccionó *Autoclass* al crear el depósito, puede desactivar Autoclass y seleccionar otra clase de almacenamiento.
- Si se seleccionó cualquier otra clase de almacenamiento al crear el depósito, puede cambiar a cualquier otra clase de almacenamiento, excepto *Autoclass*.

Los objetos que estaban en una clase diferente permanecerán en esa clase, pero cualquier objeto nuevo utilizará la nueva configuración de clase.

### **Agregue o cambie las etiquetas de los objetos del depósito**

Las etiquetas son metadatos que puede utilizar para agrupar recursos para identificar aplicaciones, entornos, regiones, proveedores de nube, etc. Las etiquetas consisten en una clave y un valor. Puede agregar etiquetas a un depósito para que las etiquetas se apliquen a los objetos cuando se agreguen al depósito. También puede cambiar y eliminar etiquetas y valores de etiqueta.

Después de agregar o editar una etiqueta, haga clic en **Aplicar** para guardar los cambios. Si quieres añadir más etiquetas, haz clic en **Añadir nueva etiqueta**. Puede agregar hasta 10 etiquetas por cubo.

### **Cambie si la replicación turbo está activada en ubicaciones de dos regiones**

Si el depósito se encuentra en una ubicación de doble región, puede activar o desactivar si el modo de replicación turbo está activado o desactivado. La «replicación turbo» le permite garantizar la redundancia geográfica de todos los objetos recién escritos en un objetivo de 15 minutos.

No se pueden cambiar otros detalles de ubicación después de crear el depósito.

## <span id="page-6-0"></span>**Utilice los servicios de datos de NetApp con buckets de Google Cloud Storage**

Después de descubrir los buckets de Google Cloud Storage en BlueXP, podrás utilizar los servicios de datos de NetApp para backup, organización en niveles y sincronización de datos.

• Utiliza el backup y la recuperación de datos de **BlueXP** para realizar backups de los datos de tus sistemas ONTAP y Cloud Volumes ONTAP on-premises en el almacenamiento de objetos de Google Cloud.

Para comenzar, ve al lienzo y arrastra y suelta un entorno de trabajo ONTAP o Cloud Volumes ONTAP onpremises en tu entorno de trabajo de Google Cloud Storage.

["Más información sobre cómo realizar backups de datos de ONTAP en Google Cloud Storage".](https://docs.netapp.com/us-en/bluexp-backup-recovery/concept-ontap-backup-to-cloud.html)

• Utiliza la organización en niveles **BlueXP** para organizar en niveles los datos inactivos de los clústeres de ONTAP on-premises en el almacenamiento de objetos de Google Cloud.

Para comenzar, ve al lienzo y arrastra y suelta un entorno de trabajo de ONTAP on-premises en tu entorno de trabajo de Google Cloud Storage.

["Obtén más información sobre la organización en niveles de los datos de ONTAP en Google Cloud](https://docs.netapp.com/us-en/bluexp-tiering/task-tiering-onprem-gcp.html) [Storage".](https://docs.netapp.com/us-en/bluexp-tiering/task-tiering-onprem-gcp.html)

• Usa **BlueXP copy and sync** para sincronizar datos con o desde los buckets de Google Cloud Storage.

Para empezar, vaya al lienzo y arrastre y suelte el entorno de trabajo de origen en el entorno de trabajo de destino. Tu entorno de trabajo de Google Cloud Storage puede ser el origen o el destino.

También puedes seleccionar tu entorno de trabajo de Google Cloud Storage y hacer clic en **Copiar y sincronizar** en el panel Servicios para sincronizar datos con o desde los depósitos de Cloud Storage.

["Obtén más información sobre el servicio de copia y sincronización de BlueXP".](https://docs.netapp.com/us-en/bluexp-copy-sync/concept-cloud-sync.html)

#### **Información de copyright**

Copyright © 2023 NetApp, Inc. Todos los derechos reservados. Imprimido en EE. UU. No se puede reproducir este documento protegido por copyright ni parte del mismo de ninguna forma ni por ningún medio (gráfico, electrónico o mecánico, incluidas fotocopias, grabaciones o almacenamiento en un sistema de recuperación electrónico) sin la autorización previa y por escrito del propietario del copyright.

El software derivado del material de NetApp con copyright está sujeto a la siguiente licencia y exención de responsabilidad:

ESTE SOFTWARE LO PROPORCIONA NETAPP «TAL CUAL» Y SIN NINGUNA GARANTÍA EXPRESA O IMPLÍCITA, INCLUYENDO, SIN LIMITAR, LAS GARANTÍAS IMPLÍCITAS DE COMERCIALIZACIÓN O IDONEIDAD PARA UN FIN CONCRETO, CUYA RESPONSABILIDAD QUEDA EXIMIDA POR EL PRESENTE DOCUMENTO. EN NINGÚN CASO NETAPP SERÁ RESPONSABLE DE NINGÚN DAÑO DIRECTO, INDIRECTO, ESPECIAL, EJEMPLAR O RESULTANTE (INCLUYENDO, ENTRE OTROS, LA OBTENCIÓN DE BIENES O SERVICIOS SUSTITUTIVOS, PÉRDIDA DE USO, DE DATOS O DE BENEFICIOS, O INTERRUPCIÓN DE LA ACTIVIDAD EMPRESARIAL) CUALQUIERA SEA EL MODO EN EL QUE SE PRODUJERON Y LA TEORÍA DE RESPONSABILIDAD QUE SE APLIQUE, YA SEA EN CONTRATO, RESPONSABILIDAD OBJETIVA O AGRAVIO (INCLUIDA LA NEGLIGENCIA U OTRO TIPO), QUE SURJAN DE ALGÚN MODO DEL USO DE ESTE SOFTWARE, INCLUSO SI HUBIEREN SIDO ADVERTIDOS DE LA POSIBILIDAD DE TALES DAÑOS.

NetApp se reserva el derecho de modificar cualquiera de los productos aquí descritos en cualquier momento y sin aviso previo. NetApp no asume ningún tipo de responsabilidad que surja del uso de los productos aquí descritos, excepto aquello expresamente acordado por escrito por parte de NetApp. El uso o adquisición de este producto no lleva implícita ninguna licencia con derechos de patente, de marcas comerciales o cualquier otro derecho de propiedad intelectual de NetApp.

Es posible que el producto que se describe en este manual esté protegido por una o más patentes de EE. UU., patentes extranjeras o solicitudes pendientes.

LEYENDA DE DERECHOS LIMITADOS: el uso, la copia o la divulgación por parte del gobierno están sujetos a las restricciones establecidas en el subpárrafo (b)(3) de los derechos de datos técnicos y productos no comerciales de DFARS 252.227-7013 (FEB de 2014) y FAR 52.227-19 (DIC de 2007).

Los datos aquí contenidos pertenecen a un producto comercial o servicio comercial (como se define en FAR 2.101) y son propiedad de NetApp, Inc. Todos los datos técnicos y el software informático de NetApp que se proporcionan en este Acuerdo tienen una naturaleza comercial y se han desarrollado exclusivamente con fondos privados. El Gobierno de EE. UU. tiene una licencia limitada, irrevocable, no exclusiva, no transferible, no sublicenciable y de alcance mundial para utilizar los Datos en relación con el contrato del Gobierno de los Estados Unidos bajo el cual se proporcionaron los Datos. Excepto que aquí se disponga lo contrario, los Datos no se pueden utilizar, desvelar, reproducir, modificar, interpretar o mostrar sin la previa aprobación por escrito de NetApp, Inc. Los derechos de licencia del Gobierno de los Estados Unidos de América y su Departamento de Defensa se limitan a los derechos identificados en la cláusula 252.227-7015(b) de la sección DFARS (FEB de 2014).

#### **Información de la marca comercial**

NETAPP, el logotipo de NETAPP y las marcas que constan en <http://www.netapp.com/TM>son marcas comerciales de NetApp, Inc. El resto de nombres de empresa y de producto pueden ser marcas comerciales de sus respectivos propietarios.